## **H5P – Erstellung eines Interactive Videos**

## **Voraussetzungen:**

- $\Rightarrow$  Account auf https://h5p.org bzw. https://h5p.com,
- $\Rightarrow$  H5P-Plugin in Moodle, Wordpress oder Drupal.
- ð Für erste Schritte in der Erstellung von H5P hat **Nele Hirsch** eine Plattform, https://einstiegh5p.de**,** entwickelt, auf der ohne Accounterstellung Übungen möglich sind. Weitere Erklärungen dazu auf der Seite https://ebildungslabor.de/blog/einstiegh5p (siehe QR-Code)

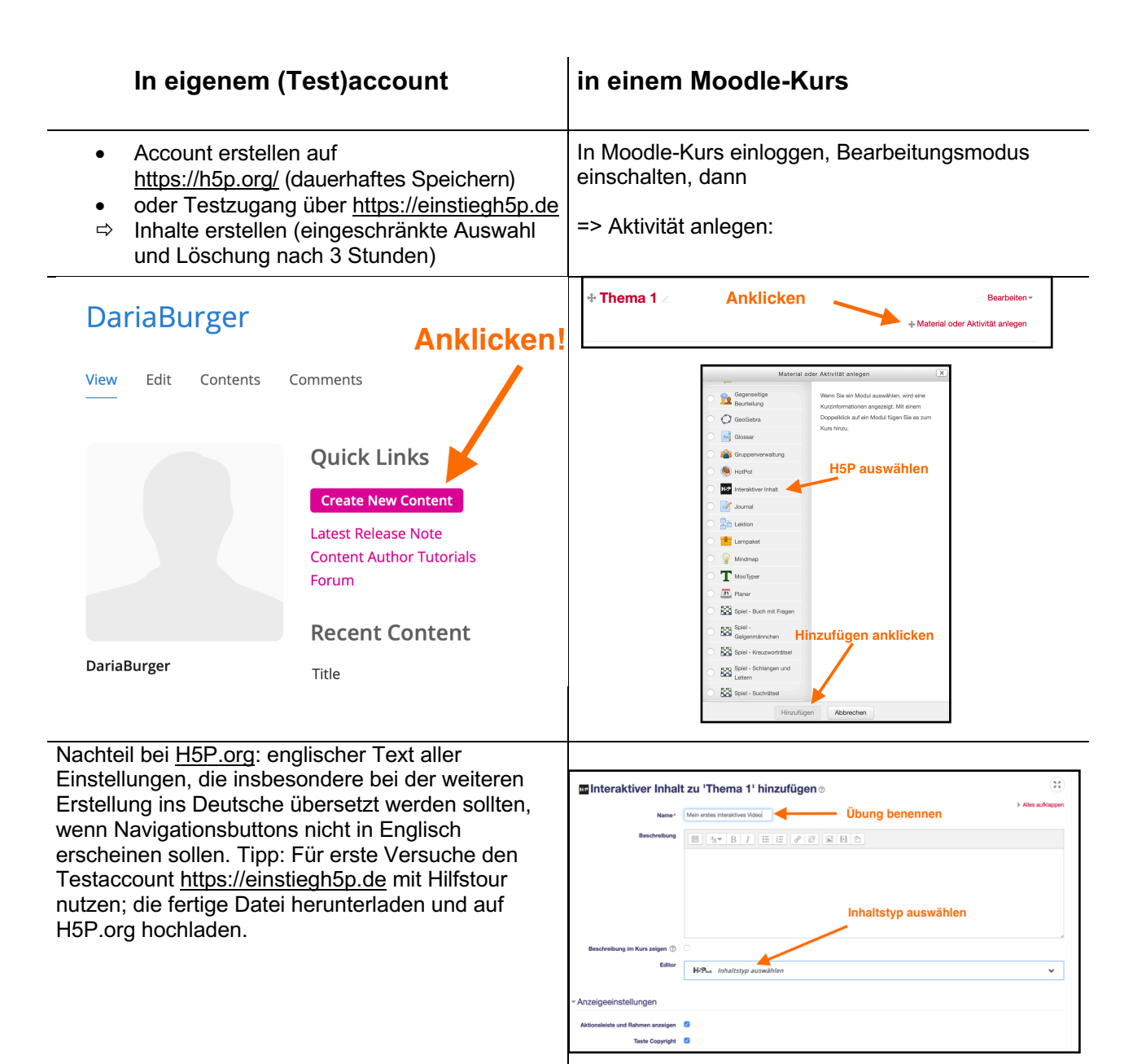

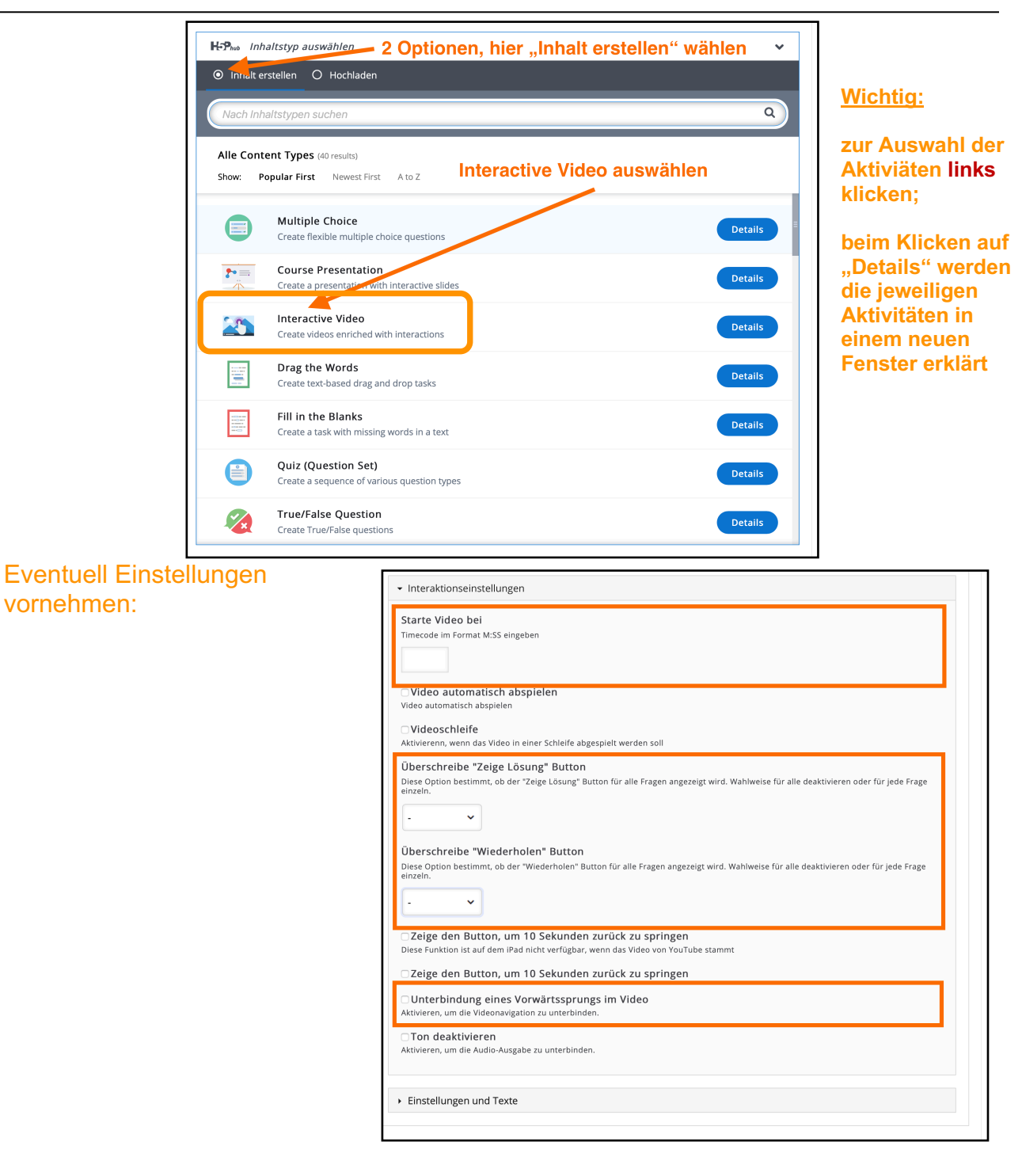

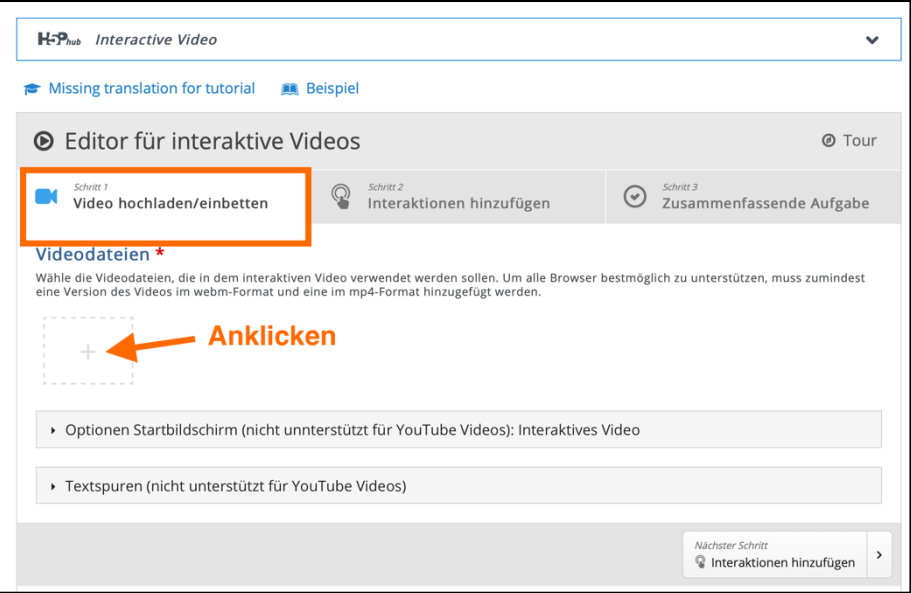

## z.B. Video "Verdauung der Kohlenhydrate" **https://t1p.de/tryp**

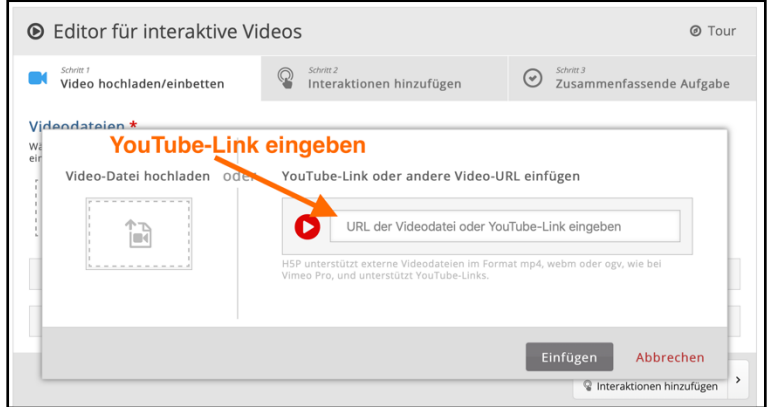

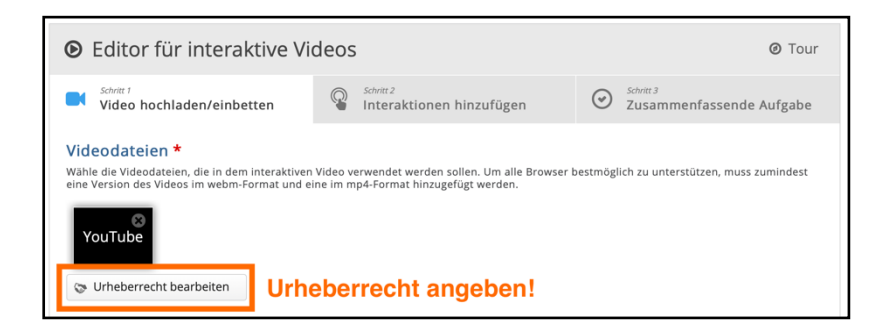

z.B. Single Choice Set wählen

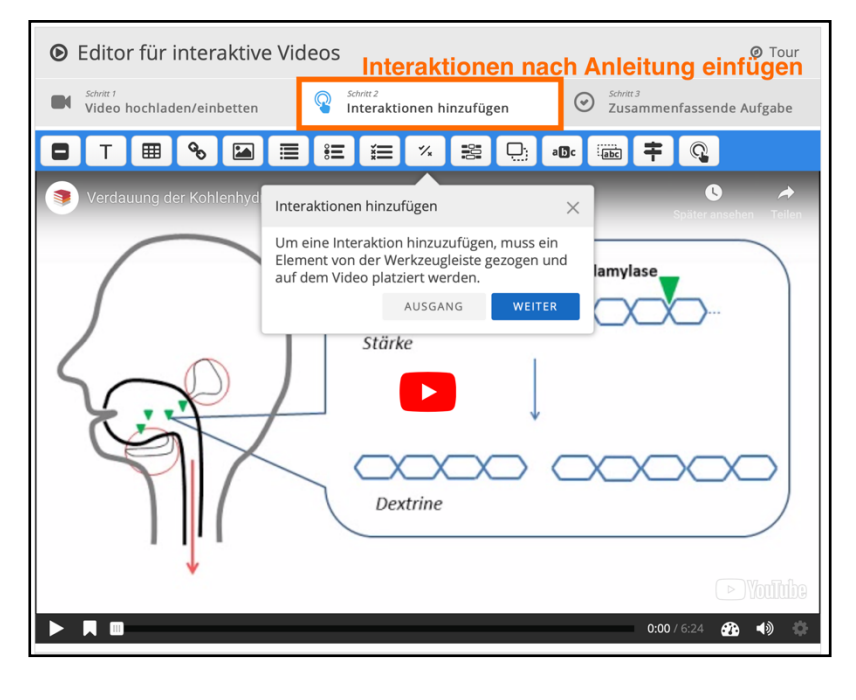

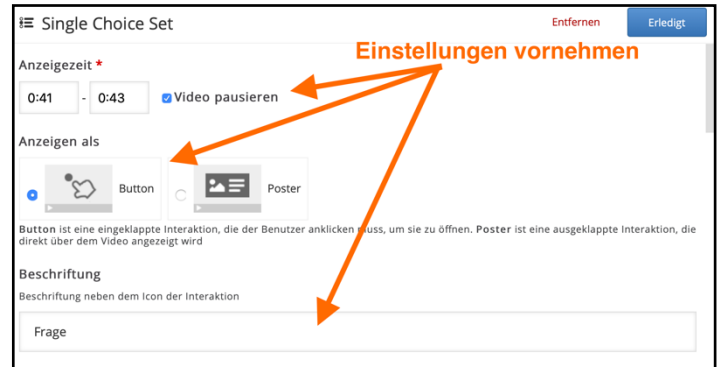

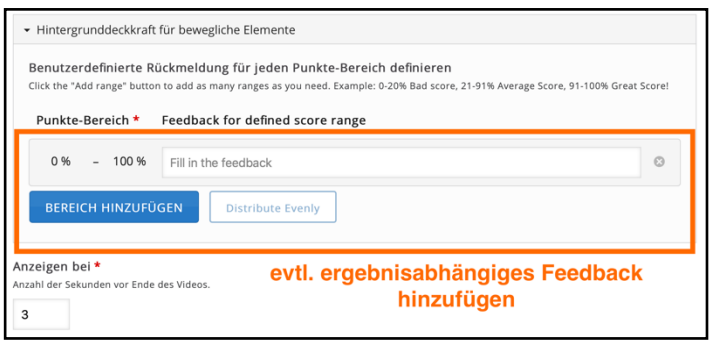

Testen Sie weitere Interaktionen und vervollständigen Sie damit Ihr ausgewähltes bzw. das Beispiel-Interactive-Video!

## **Bedeutung der Felder im Bearbeitungsmodus**

(nach einer Idee von "Müller trifft Schmidt" auf YouTube: "Mit H5P Videos interaktiv aufpimpen")

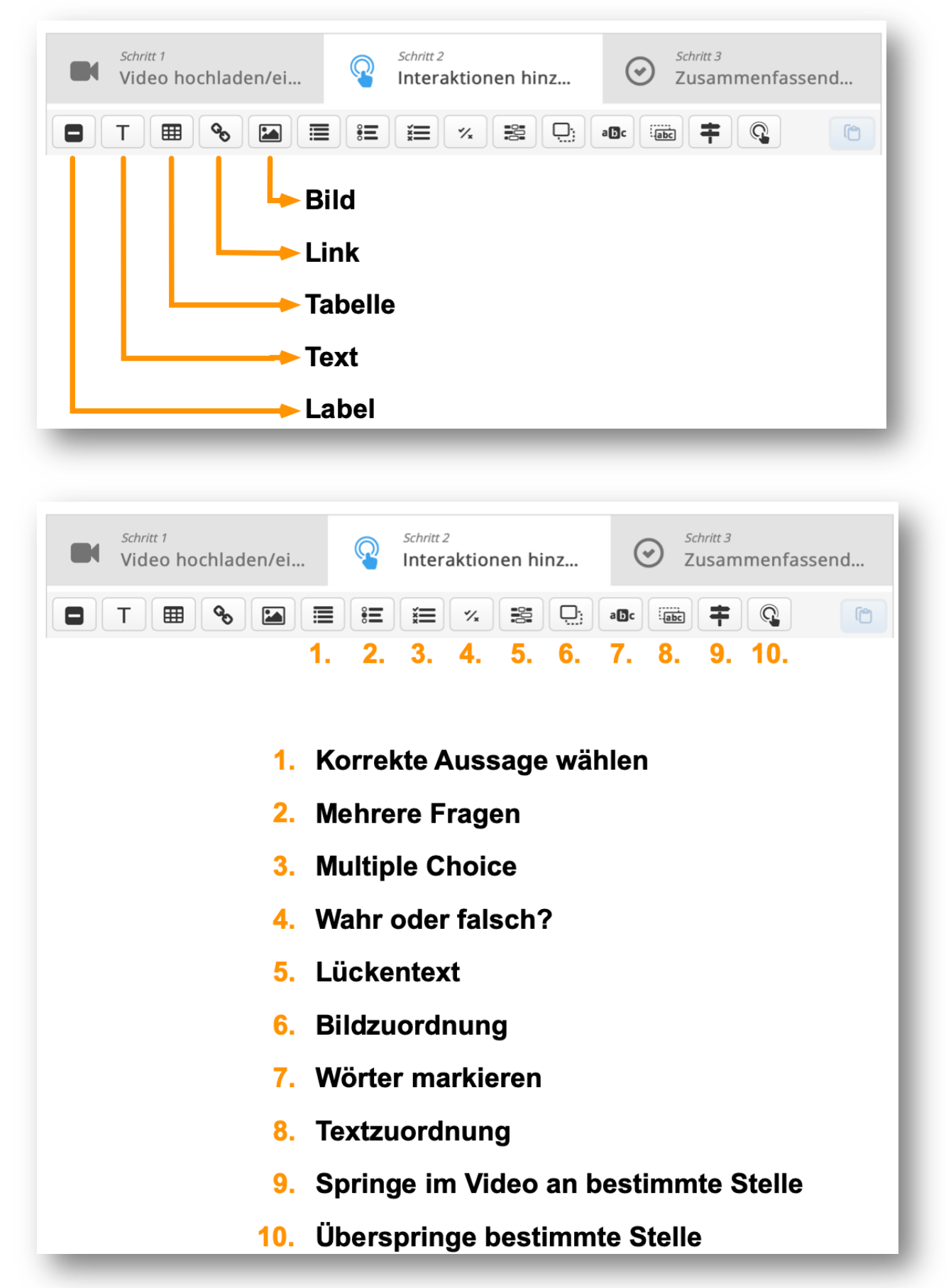